Welcome to the **NEW Menu Planner** for Dining Manager from Health Technologies. The **Menu Planner** function of Dining Manager features an interactive, drag-and-drop function along with a comprehensive database of recipes in order to fully customize your menu. We hope you will find ease of use and function with the updated **Menu Planner**.

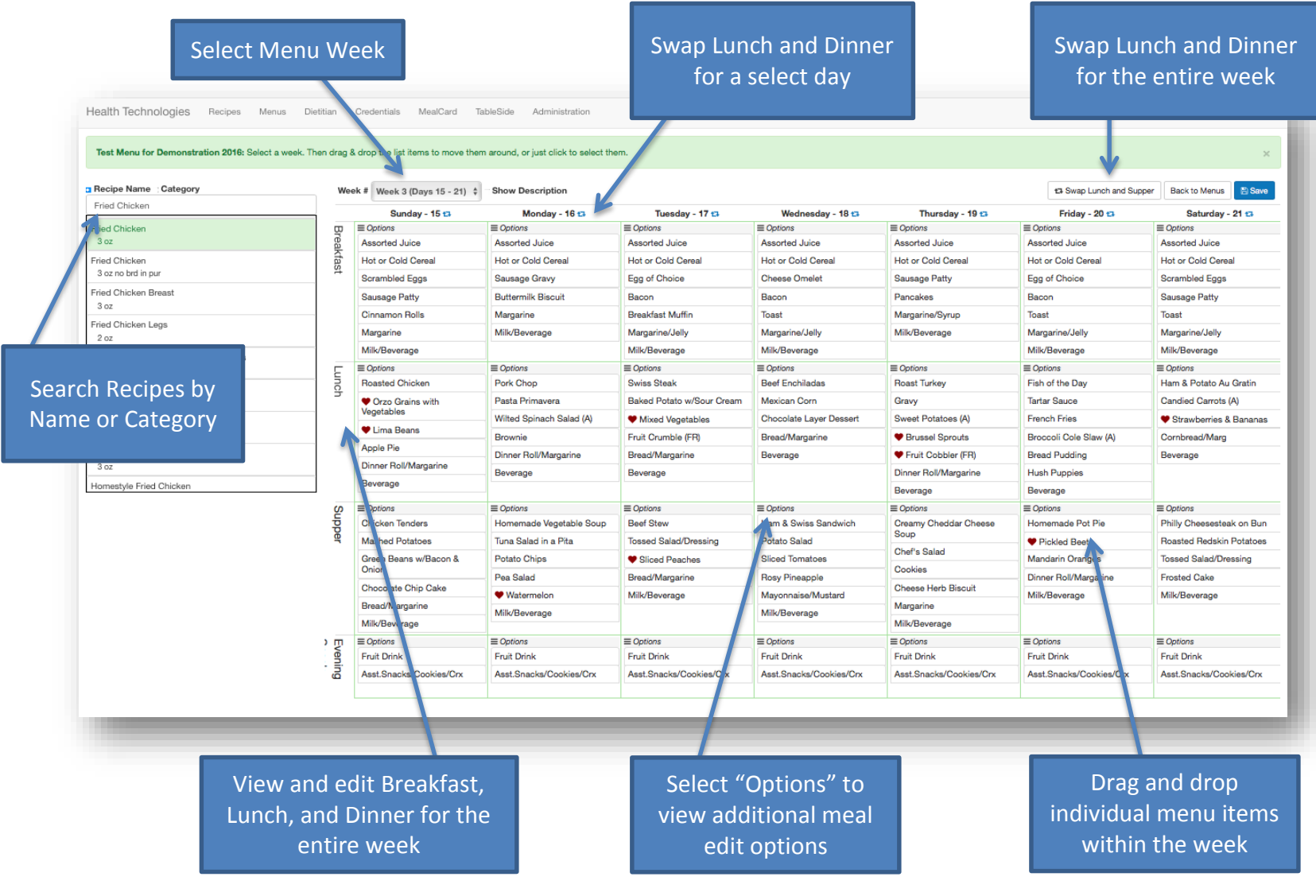

**Health Technologies, Inc.** 800.544.3059 │ DiningRD.com

Using **Menu Planner** features:

- 1. Select Menu Week for Editing
- 2. Show Recipe Descriptions
- 3. Swap Lunch and Dinner for a single day " $\Box$ "
- 4. Select "Options" to view meal options for editing
- 5. Swap Lunch and Dinner for the entire week
- 6. Save menu changes
- 7. Return to Dining Manager Home Page

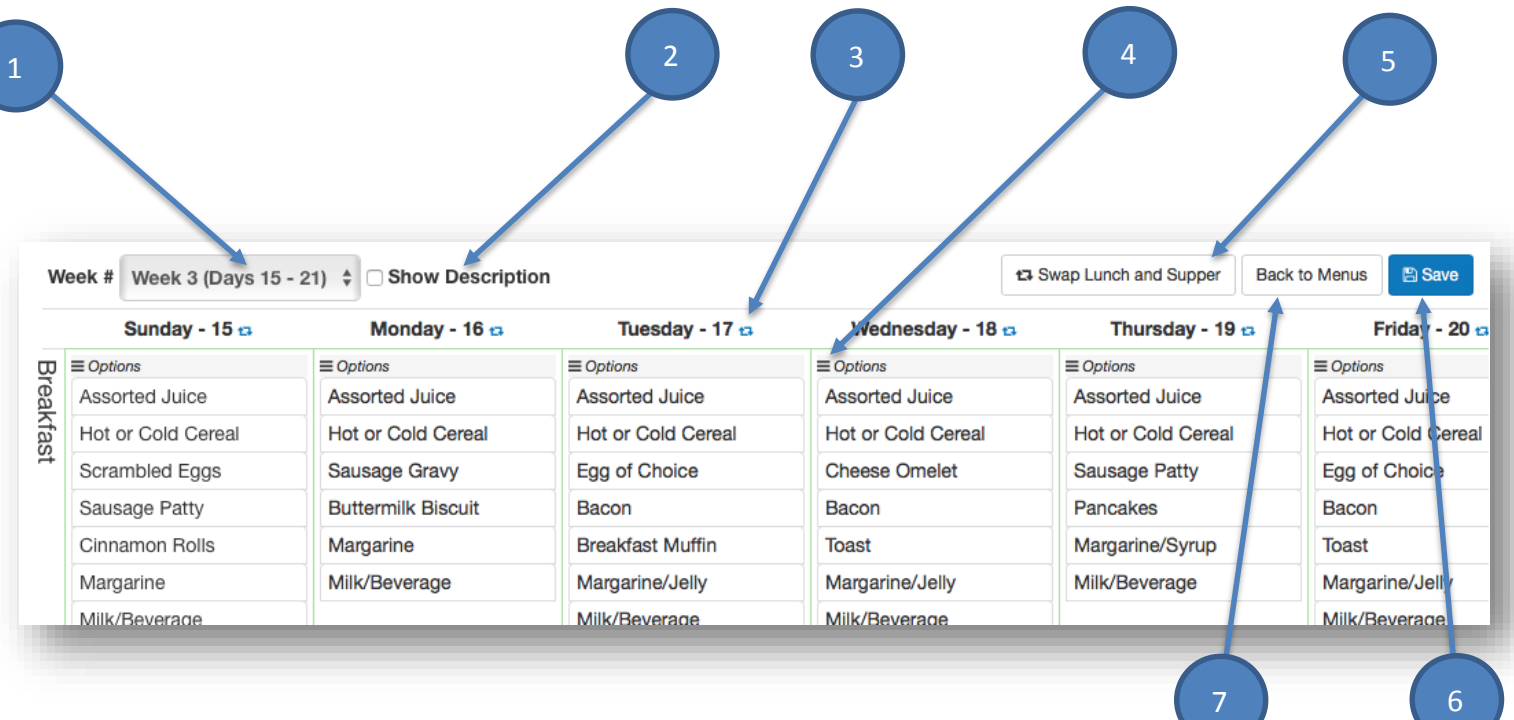

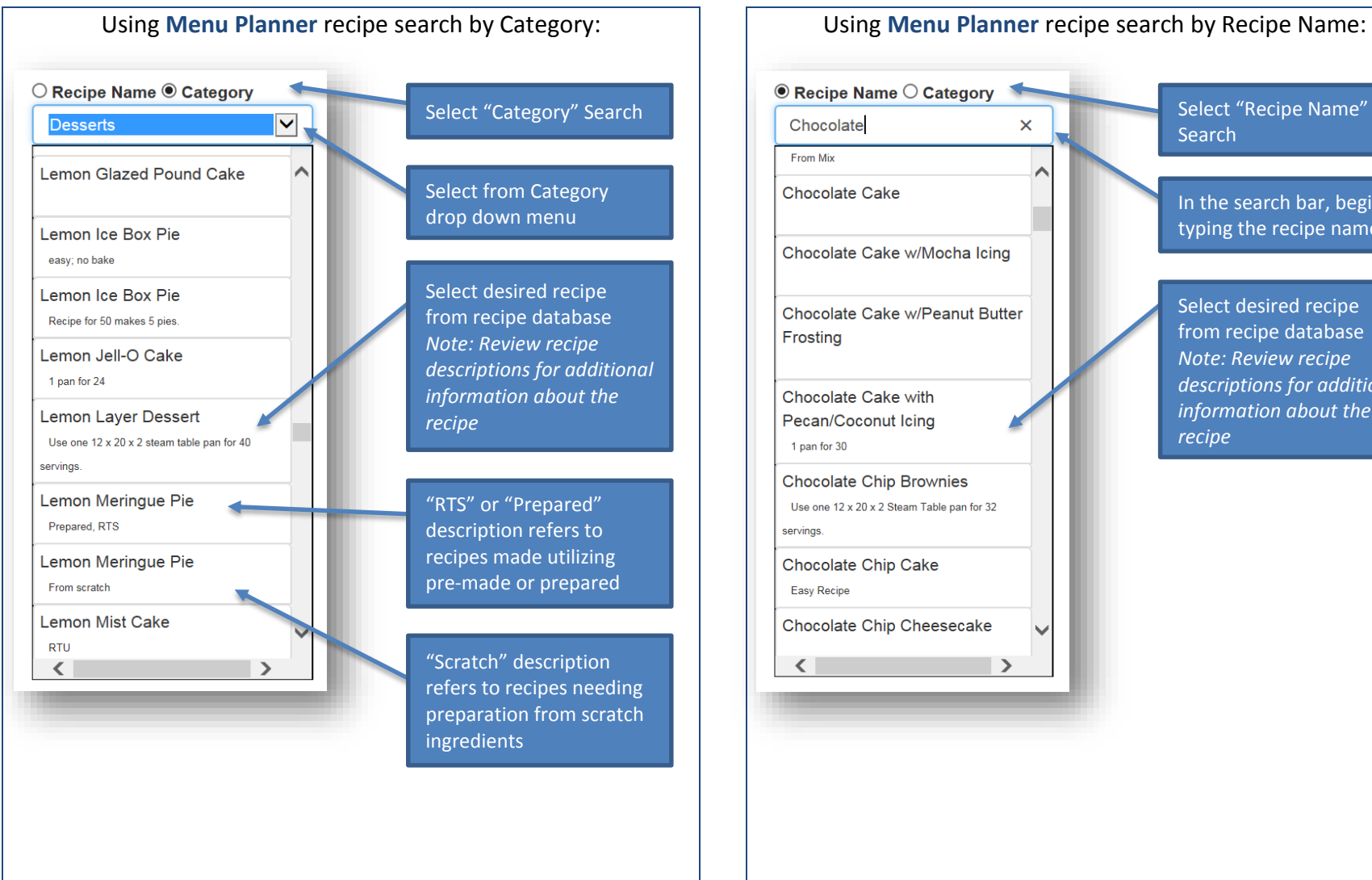

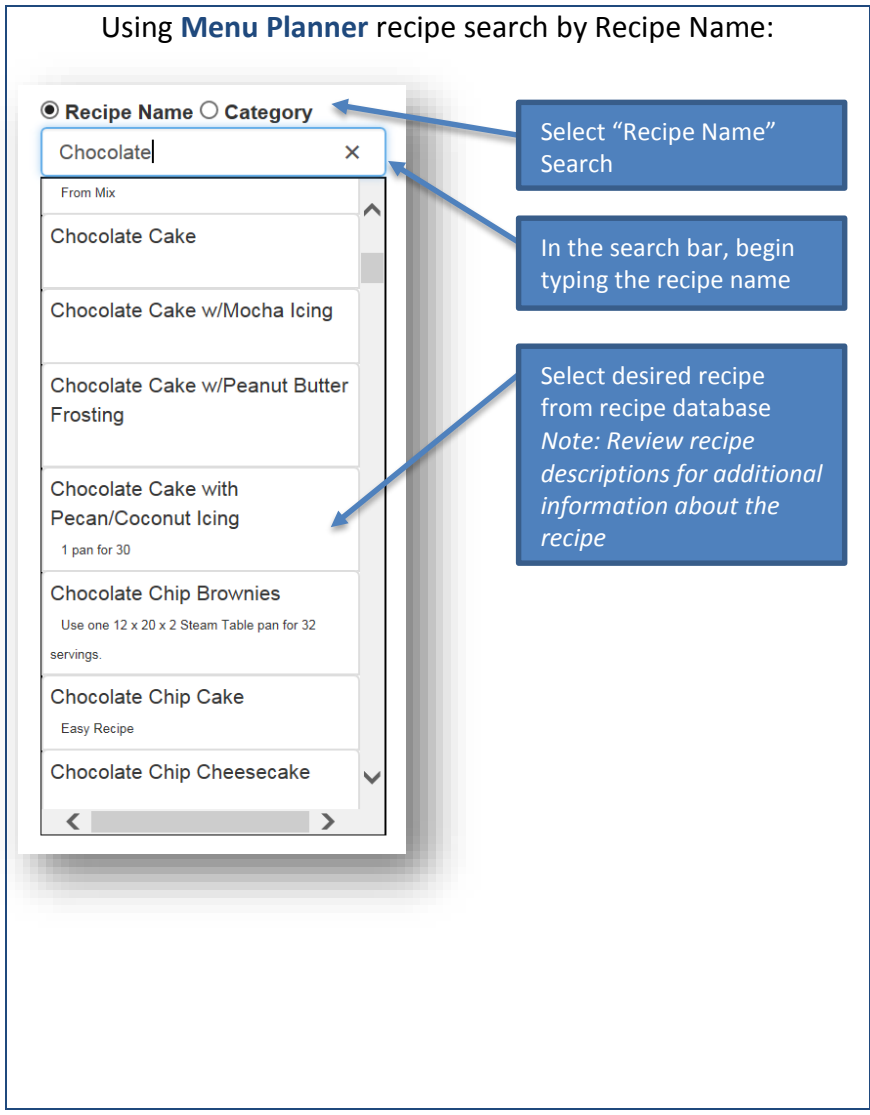

Move planned meals between days using the "Options" feature of **Menu Planner**.

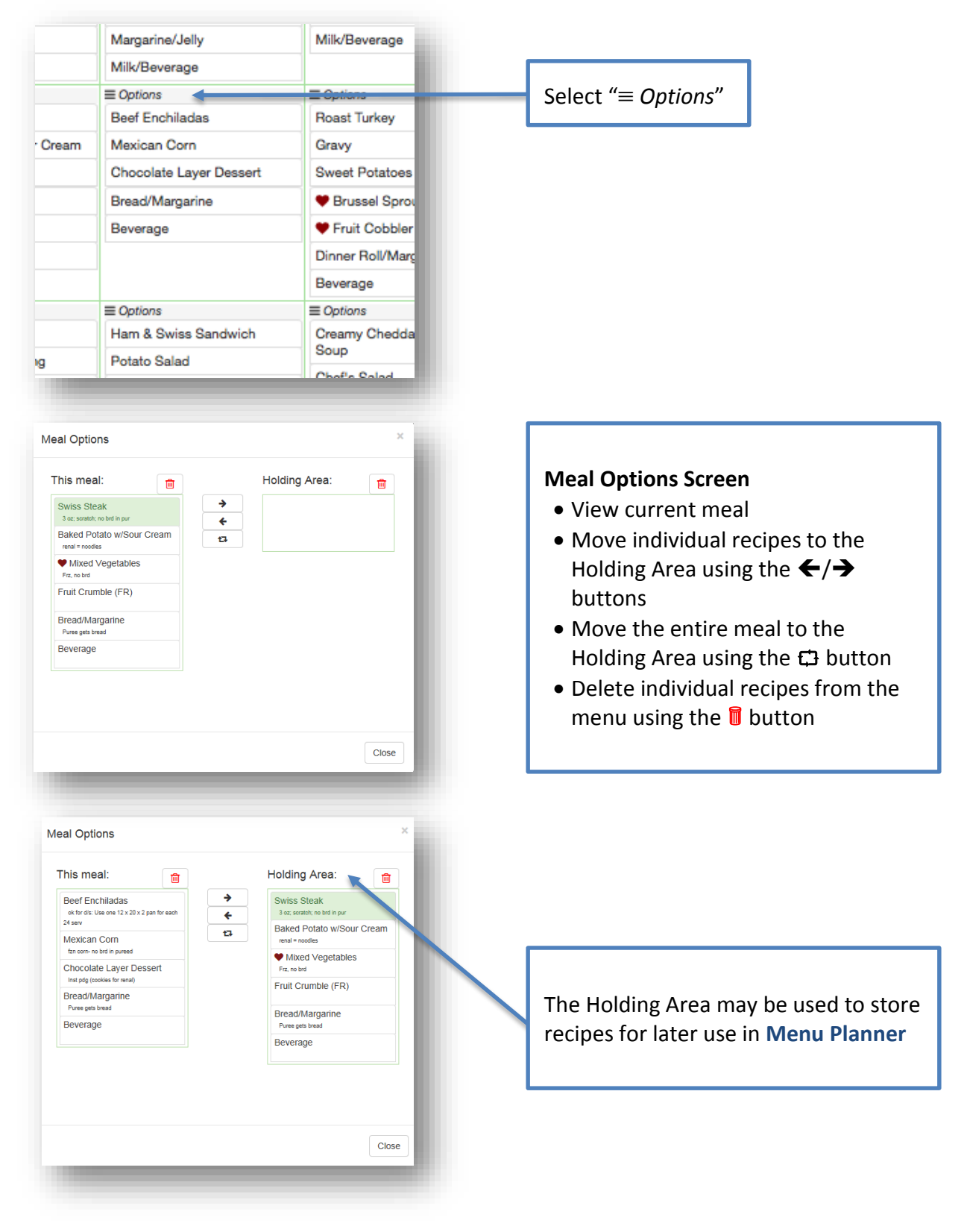

**Health Technologies, Inc.** 800.544.3059 │ DiningRD.com

View recipe detail within **Menu Planner**.

Select a Recipe within **Menu Planner**. Double click to view recipe detail. Click on the recipe name to view the recipe detail in Dining Manager.

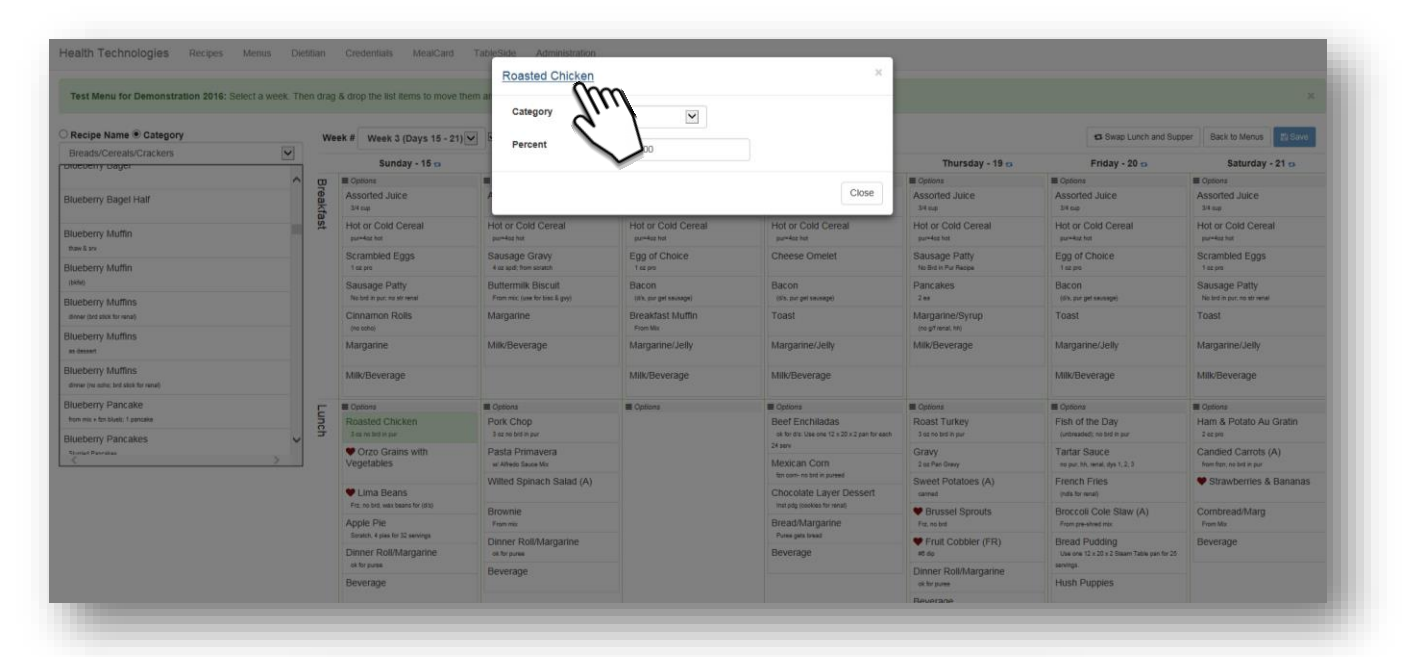

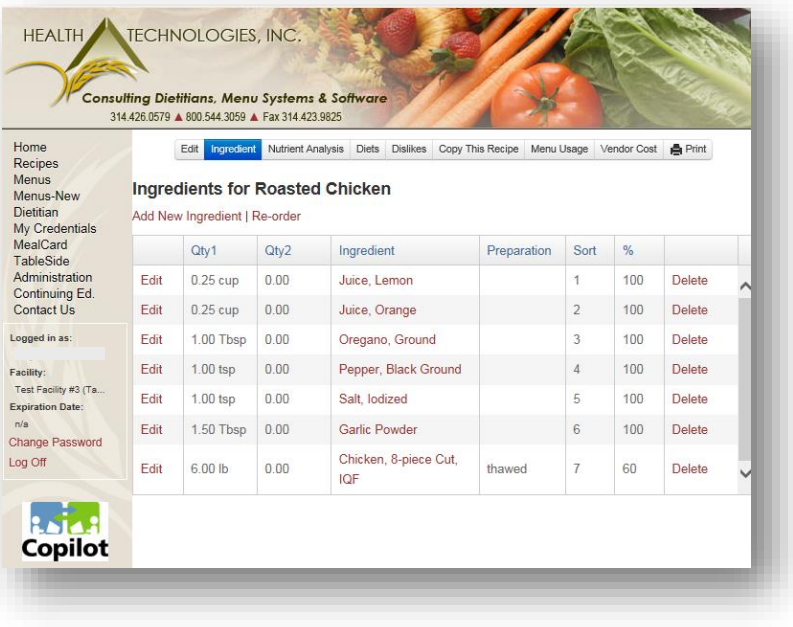

**Health Technologies, Inc.** 800.544.3059 │ DiningRD.com